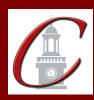

## SUNY Potsdam Initial Certification\* MSE Special Education

\*Please only apply for your initial certification once you have met the requirements\*

| Log on to the TEACH System at: <a href="http://www.highered.nysed.gov/tcert/">http://www.highered.nysed.gov/tcert/</a>                                                                                                    |  |  |  |  |
|----------------------------------------------------------------------------------------------------|--|--|--|--|
| Click: "TEACH Online Services"                                                                                                    |  |  |  |  |
| Click: "Apply for Certificate" (Read the information and click NEXT.)                                                                                                    |  |  |  |  |
| <b>Verify/Update Profile:</b> If you edit any information you must click the "Add" button each time.                                                                                                    |  |  |  |  |
| Online Application Step 1: Enter the following information listed below. Institution: "SUC Potsdam" Award Title: "Master of Science in Education" Program: "25154 Special Education" Major: "Special Education" Date Degree Received: Example - "05/20/2012" Attended From and to Dates: Example - "08/25/2008 - 05/20/2012" Number of Credits: Example - "33" |  |  |  |  |
| Online Application Step 2: Select the information listed below.  Area of Interest: "Classroom Teacher" Subject Area: "Students with Disabilities" Grade Level: See chart below Title: See chart below Type of Certificate: "Initial"                                                                                                    |  |  |  |  |
| Program Code: See chart below                                                                                                    |  |  |  |  |

\*When applying for your Professional Certification, repeat step 2 using the same program code and select "Professional" for Type of Certificate.

| <u>Program</u>                | <u>Grade Level</u>              | <u>Title</u>                                        | Program Code |
|-------------------------------|---------------------------------|-----------------------------------------------------|--------------|
| Childhood 1-6                 | Childhood Grades 1-6            | Students with Disabilities (Grades 1-6)             | 25154        |
| Early Childhood, Birth-2      | Early Childhood Birth – Grade 2 | Students with Disabilities (Birth – Grade 2)        | 25154        |
| Adolescence (7-12) Generalist | Generalist 7-12                 | Students with Disabilities (Generalist Grades 7-12) | 25154        |

Visit the Center for School Partnerships and Teacher Certification website for additional information about certification requirements, forms and links to websites.